# 配置用於內聯部署的SD-WAN邊緣路由器

### 目錄

簡介 必要條件 需求 採用元件 背景資訊 網路圖表 組態 驗證 相關資訊

## 簡介

本文檔介紹如何配置帶MPLS傳輸的Cisco SD-WAN邊緣,以通過內聯DC WAN邊緣訪問網際網路 上的Cisco SD-WAN控制器。

### 必要條件

需求

思科建議瞭解以下主題:

- 思科軟體定義廣域網路(SD-WAN)
- 路由

採用元件

本文中的資訊係根據以下軟體和硬體版本:

- Cisco vManage版本20.6.5.2
- Cisco WAN邊緣路由器版本17.06.05

本文中的資訊是根據特定實驗室環境內的裝置所建立。文中使用到的所有裝置皆從已清除(預設 )的組態來啟動。如果您的網路運作中,請確保您瞭解任何指令可能造成的影響。

#### 背景資訊

在內聯DC廣域網邊緣部署中,從MPLS傳入的控制流量需要到達網際網路上的SD-WAN控制器。流 量可以在VPN 0中的MPLS和網際網路之間路由。

在這種情況下,需要從MPLS和網際網路物理介面中刪除隧道配置,並將其放置在兩個獨立的環回

```
介面上。
```
#### 網路圖表

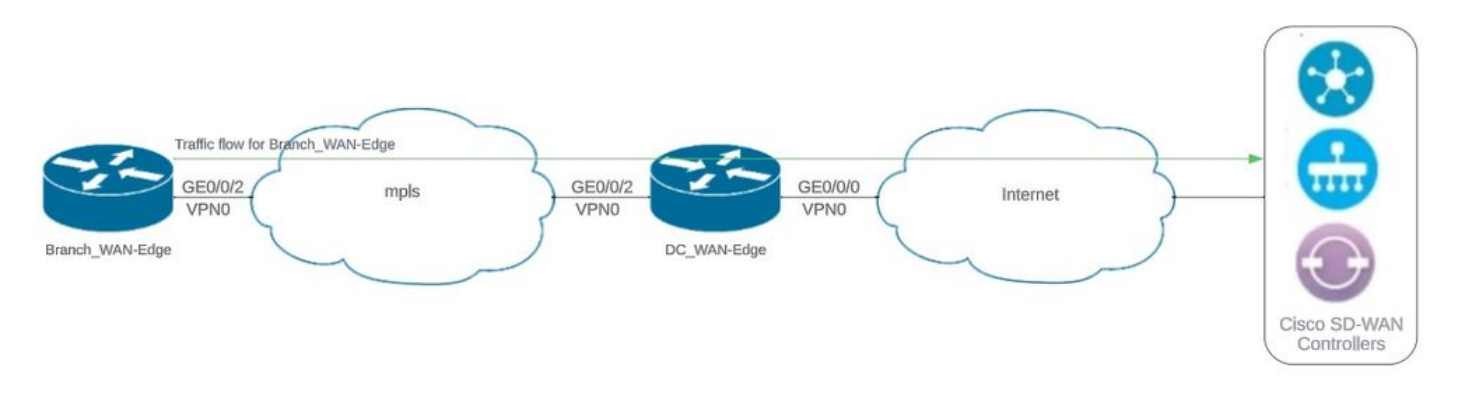

網路拓撲

#### 組態

在此部署中,分支廣域網邊緣裝置需要通過DC廣域網邊緣訪問控制器。在此場景中,在DC WAN邊 緣的VPN 0中新增了一個額外的物理介面,並將隧道從物理介面移動到環回介面。

將通道從物理介面移至環回介面允許DC WAN邊緣路由器充當來自DC WAN邊緣和分支WAN邊緣路 由器的流量的中繼。環回IP地址與控制器之間必須存在連線,才能形成控制平面和資料平面。

此輸出捕獲DC WAN邊緣介面配置:

```
interface GigabitEthernet0/0/0
  ip address 10.201.186.175 255.255.255.224
  no shutdown
!
interface GigabitEthernet0/0/2
  description connection to Branch_WAN-Edge
  ip address 192.168.20.21 255.255.255.252
  no shutdown
!
interface Loopback1
  description wan_color_green
  ip address 192.168.20.2 255.255.255.255
  no shutdown
!
interface Loopback2
  description wan_color_custom2
  ip address 192.168.20.10 255.255.255.255
 no shutdown
!
```
下一個輸出將捕獲DC WAN邊緣隧道配置:

sdwan interface Loopback1 tunnel-interface encapsulation ipsec weight 1 no border color green no last-resort-circuit no low-bandwidth-link max-control-connections 1 no vbond-as-stun-server vmanage-connection-preference 5 port-hop carrier default nat-refresh-interval 5 hello-interval 1000 hello-tolerance 12 no allow-service all no allow-service bgp allow-service dhcp allow-service dns allow-service icmp no allow-service sshd no allow-service netconf no allow-service ntp no allow-service ospf no allow-service stun allow-service https no allow-service snmp no allow-service bfd exit exit interface Loopback2 tunnel-interface encapsulation ipsec weight 1 no border color custom2 restrict no last-resort-circuit no low-bandwidth-link max-control-connections 1 no vbond-as-stun-server vmanage-connection-preference 5 port-hop carrier default nat-refresh-interval 5 hello-interval 1000 hello-tolerance 12 no allow-service all no allow-service bgp allow-service dhcp allow-service dns allow-service icmp no allow-service sshd no allow-service netconf no allow-service ntp no allow-service ospf no allow-service stun allow-service https no allow-service snmp no allow-service bfd exit exit !

下一個輸出捕獲Branch\_WAN-Edge隧道配置:

```
Branch_WAN-Edge#sh sdwan run sdwan
sdwan
  interface GigabitEthernet0/0/2
    tunnel-interface
      encapsulation ipsec weight 1
      no border
      color custom2
      no last-resort-circuit
      no low-bandwidth-link
      no vbond-as-stun-server
      vmanage-connection-preference 5
      port-hop
      carrier                       default
   nat-refresh-interval 5
   hello-interval 1000
   hello-tolerance 12
      no allow-service all
      no allow-service bgp
      allow-service dhcp
      allow-service dns
      allow-service icmp
      no allow-service sshd
      no allow-service netconf
      no allow-service ntp
      no allow-service ospf
      no allow-service stun
      allow-service http
      no allow-service snmp
      no allow-service bfd
    exit
  exit
!
```
### 驗證

下一個輸出將捕獲DC\_WAN-Edge的控制平面連線。

DC\_WAN-Edge#sh sdwan control connections PEER PEER CONTROLLER PEER PEER PEER SITE DOMAIN PEER PRIV PEER PUB GROUP TYPE PROT SYSTEM IP ID ID PRIVATE IP PORT PUBLIC IP PORT ORGANIZATION LOCAL COLOR PROXY STATE UPTIME ID ---------------------------------------------------------------------------------------------------- vsmart dtls 10.10.10.2 1 1 10.201.186.172 12346 10.201.186.172 12346 rch\_sdwan\_lab custom2 No up 0:00:00:37 0

vsmart dtls 10.10.10.2 1 1 10.201.186.172 12346 10.201.186.172 12346 rch\_sdwan\_lab green No up 0:00:00: vmanage dtls 10.10.10.1 1 0 10.201.186.171 12746 10.201.186.171 12746 rch\_sdwan\_lab green No up 0:00:00

下一個輸出將捕獲Branch\_WAN-Edge的控制平面連線。

#### Branch\_WAN-Edge#show sdwan control connections PEER PEER CONTROLLER PEER PEER PEER SITE DOMAIN PEER PRIV PEER PUB GROUP TYPE PROT SYSTEM IP ID ID PRIVATE IP PORT PUBLIC IP PORT LOCAL COLOR PROXY STATE UPTIME ID ---------------------------------------------------------------------------------------------------- vsmart dtls 10.10.10.2 1 1 10.201.186.172 12346 10.201.186.172 12346 custom2 No up 0:00:00:20 0 vmanage dtls 10.10.10.1 1 0 10.201.186.171 12346 10.201.186.171 12346 custom2 No up 0:00:00:22 0

### 下一個輸出將捕獲DC\_WAN-Edge的資料平面連線。本地綠色正在形成與遠端邊緣裝置的BFD會話

 $\sim$ 

DC\_WAN-Edge#sh sdwan bfd sessions SOURCE TLOC REMOTE TLOC DST PUBLIC DST PUBLIC DETECT TX SYSTEM IP SITE ID STATE COLOR COLOR SOURCE IP IP PORT ENCAP MULTIPLIER INTERVAL(msec UPTIME TRANSITIONS ----------------------------------------------------------------------------------------------------

10.10.10.60 60 up green biz-internet 192.168.20.2 10.201.186.167 12346 ipsec 7 1000 0:00:06:37 6 10.10.10.20 20 up green biz-internet 192.168.20.2 10.201.186.180 12346 ipsec 7 1000 0:00:06:37 6 10.10.10.5 5 up green default 192.168.20.2 10.201.186.181 12346 ipsec 7 1000 0:00:06:37 6 10.10.10.10 10 up green gold 192.168.20.2 10.201.186.182 12346 ipsec 7 1000 0:00:06:37 6

#### 下一個輸出將捕獲Branch\_WAN-Edge的資料平面連線。 本地顏色custom2正在與遠端邊緣裝置形 成BFD會話。

Branch\_WAN-Edge#sh sdwan bfd sessions SOURCE TLOC REMOTE TLOC DST PUBLIC DST PUBLIC DETECT TX SYSTEM IP SITE ID STATE COLOR COLOR SOURCE IP IP PORT ENCAP MULTIPLIER INTERVAL(msec) UPTIME TRANSITIONS ---------------------------------------------------------------------------------------------------- 10.10.10.5 5 up custom2 default 192.168.20.22 10.201.186.181 12346 ipsec 7 1000 0:00:07:37 2 10.10.10.10 10 up custom2 gold 192.168.20.22 10.201.186.182 12346 ipsec 7 1000 0:00:07:37 2 10.10.10.20 20 up custom2 biz-internet 192.168.20.22 10.201.186.180 12346 ipsec 7 1000 0:00:07:37 2 10.10.10.60 60 up custom2 biz-internet 192.168.20.22 10.201.186.167 12346 ipsec 7 1000 0:00:07:37 2

相關資訊

• [Cisco SD-WAN設計手冊](/content/en/us/td/docs/solutions/CVD/SDWAN/cisco-sdwan-design-guide.html)

#### 關於此翻譯

思科已使用電腦和人工技術翻譯本文件,讓全世界的使用者能夠以自己的語言理解支援內容。請注 意,即使是最佳機器翻譯,也不如專業譯者翻譯的內容準確。Cisco Systems, Inc. 對這些翻譯的準 確度概不負責,並建議一律查看原始英文文件(提供連結)。